IBM WebSphere Commerce Business Edition IBM WebSphere Commerce Professional Edition

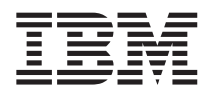

# Guide d'initiation pour Linux

*Version 5.5*

IBM WebSphere Commerce Business Edition IBM WebSphere Commerce Professional Edition

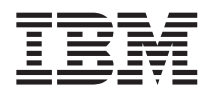

# Guide d'initiation pour Linux

*Version 5.5*

**Important**

Avant d'utiliser le présent document et le produit associé, prenez connaissance des informations générales figurant à la section [«Remarques»](#page-40-0) à la page 35.

#### **Deuxième édition - août 2003**

Réf. US : GC09-4970-01

LE PRESENT DOCUMENT EST LIVRE ″EN L'ETAT″. IBM DECLINE TOUTE RESPONSABILITE, EXPRESSE OU IMPLICITE, RELATIVE AUX INFORMATIONS QUI Y SONT CONTENUES, Y COMPRIS EN CE QUI CONCERNE LES GARANTIES DE QUALITE MARCHANDE OU D'ADAPTATION A VOS BESOINS. Certaines juridictions n'autorisent pas l'exclusion des garanties implicites, auquel cas l'exclusion ci-dessus ne vous sera pas applicable.

Ce document est mis à jour périodiquement. Chaque nouvelle édition inclut les mises à jour. Les informations qui y sont fournies sont susceptibles d'être modifiées avant que les produits décrits ne deviennent eux-mêmes disponibles. En outre, il peut contenir des informations ou des références concernant certains produits, logiciels ou services non annoncés dans ce pays. Cela ne signifie cependant pas qu'ils y seront annoncés.

Pour plus de détails, pour toute demande d'ordre technique, ou pour obtenir des exemplaires de documents IBM, référez-vous aux documents d'annonce disponibles dans votre pays, ou adressez-vous à votre partenaire commercial.

Vous pouvez également consulter les serveurs Internet suivants :

- v <http://www.fr.ibm.com> (serveur IBM en France)
- v <http://www.can.ibm.com> (serveur IBM au Canada)
- <http://www.ibm.com> (serveur IBM aux Etats-Unis)

*Compagnie IBM France Direction Qualité Tour Descartes 92066 Paris-La Défense Cedex 50*

© Copyright IBM France 2003. Tous droits réservés.

**© Copyright International Business Machines Corporation 1996, 2003. All rights reserved.**

# **Table des matières**

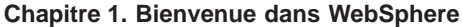

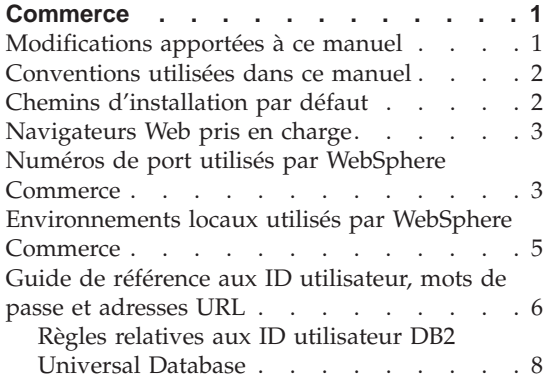

#### **Chapitre 2. [Opérations](#page-16-0) préalables à**

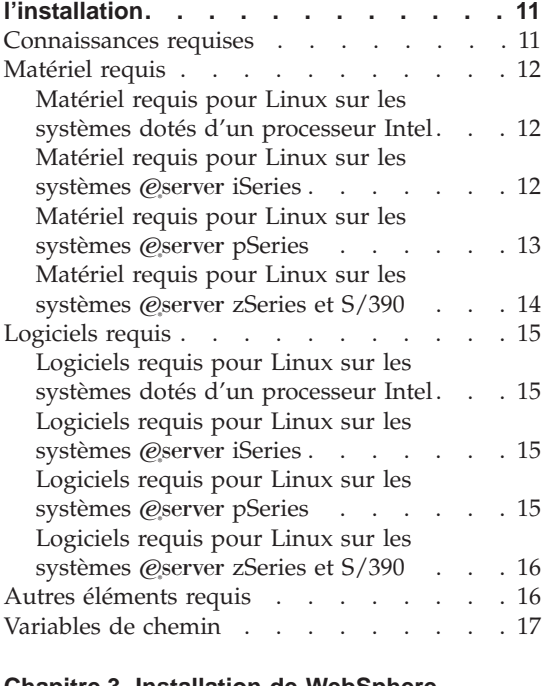

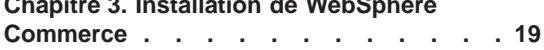

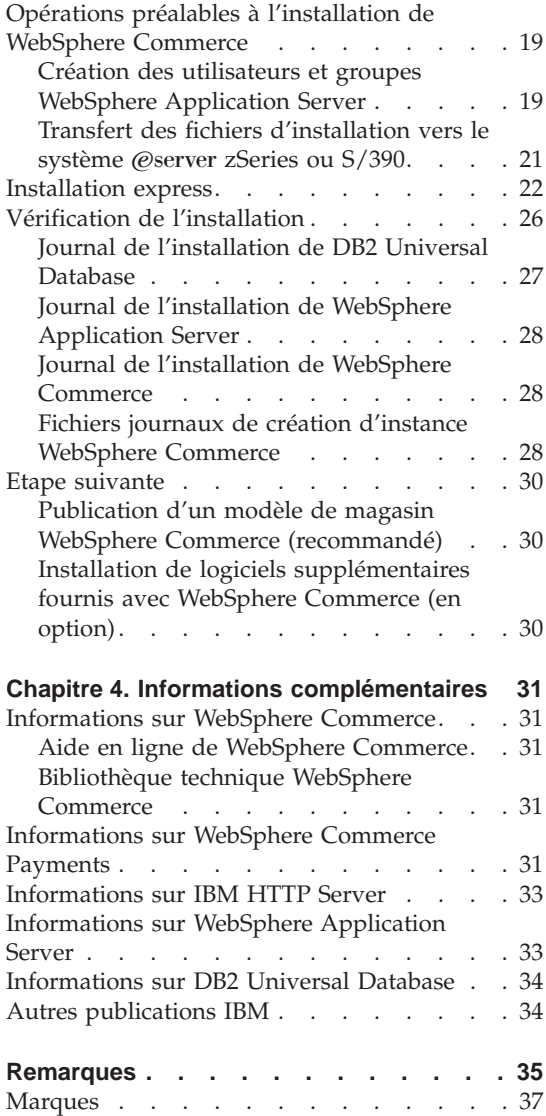

# <span id="page-6-0"></span>**Chapitre 1. Bienvenue dans WebSphere Commerce**

Le présent manuel décrit l'installation et la configuration des principaux composants de WebSphere Commerce version 5.5 sur un seul poste. Ce manuel est destiné aux administrateurs système ou à toute personne chargée d'exécuter des tâches d'installation et de configuration. Pour des scénarios de configuration plus poussés, reportez-vous au manuel *WebSphere Commerce Installation Guide*.

Pour obtenir des instructions sur l'installation et la configuration de WebSphere Commerce Studio, consultez le manuel *WebSphere Commerce Studio Installation Guide*.

Le présent guide et ses versions mises à jour sont disponibles au format PDF sur le site Web de la Bibliothèque technique de [WebSphere](http://www.ibm.com/software/commerce/library/) (http://www.ibm.com/software/commerce/library/). Si vous souhaitez un support supplémentaire, rendez-vous sur le site de Support de [WebSphere](http://www.ibm.com/software/commerce/support/) [Commerce](http://www.ibm.com/software/commerce/support/) (http://www.ibm.com/software/commerce/support/).

Pour connaître les modifications de dernière minute apportées au produit, consultez le fichier README mis à jour du produit, également disponible sur le site de la Bibliothèque technique de [WebSphere](http://www.ibm.com/software/commerce/library/) (http://www.ibm.com/software/commerce/library/)

#### **Modifications apportées à ce manuel**

Le guide d'installation, ainsi que toutes les mises à jour de ce guide, sont disponibles au format PDF sur le site Web de la bibliothèque technique de WebSphere Commerce à l'adresse :

<http://www.ibm.com/software/commerce/library/>

Pour plus d'informations sur votre édition WebSphere Commerce, consultez les sites Web WebSphere Commerce suivants :

• Business Edition :

[http://www.ibm.com/software/webservers/commerce/wc\\_be/](http://www.ibm.com/software/webservers/commerce/wc_be/)

• Professional Edition :

[http://www.ibm.com/software/webservers/commerce/wc\\_pe/](http://www.ibm.com/software/webservers/commerce/wc_pe/)

Si vous souhaitez un support supplémentaire, rendez-vous sur le site de Support WebSphere Commerce :

<http://www.ibm.com/software/commerce/support/>

<span id="page-7-0"></span>Pour connaître les modifications de dernière minute apportées au produit, consultez le fichier README mis à jour du produit, également disponible sur le site de la Bibliothèque technique de WebSphere Commerce :

<http://www.ibm.com/software/commerce/library/>

Si vous installez le produit sur un système sur lequel sont déjà installés une version précédente de WebSphere Commerce et des produits pris en charge, consultez le manuel *WebSphere Commerce Migration Guide*.

Les mises à jour apportées à la dernière version de ce document sont identifiées par des caractères de révision dans la marge. Le présent manuel utilise les conventions suivantes concernant les caractères de révision :

- v Le caractère ″+″ identifie les mises à jour effectuées dans cette version du document.
- Le caractère " | " identifie les mises à jour effectuées dans les versions précédentes du document.

## **Conventions utilisées dans ce manuel**

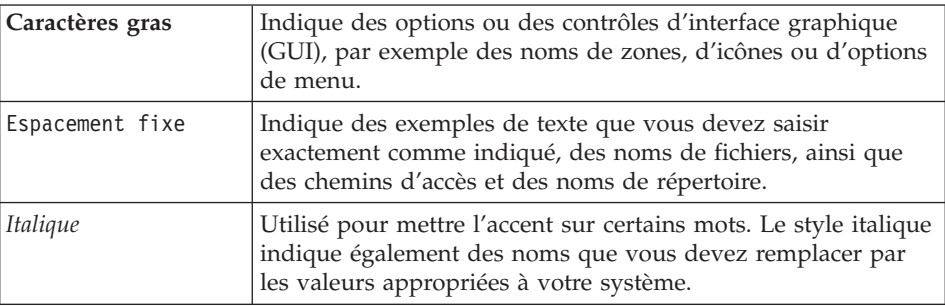

Le présent manuel utilise les conventions suivantes :

## **Chemins d'installation par défaut**

Lorsque ce manuel fait référence à des chemins d'installation, il utilise les noms de chemin d'accès par défaut suivants :

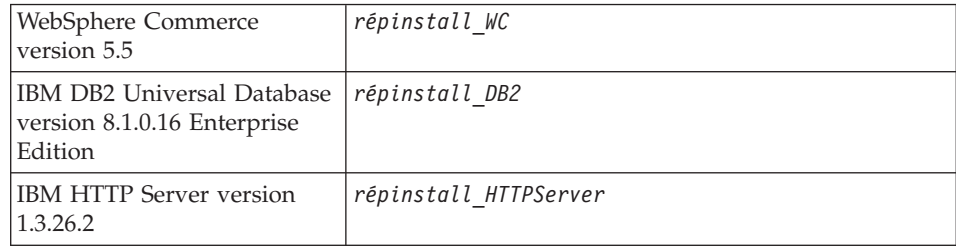

<span id="page-8-0"></span>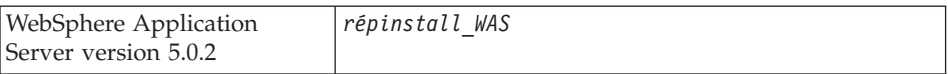

Pour plus de détails concernant la façon dont ce manuel se réfère aux chemins d'installation des différents produits installés, reportez-vous à la section [«Variables](#page-22-0) de chemin» à la page 17.

#### **Navigateurs Web pris en charge**

Pour accéder aux outils et à l'aide en ligne de WebSphere Commerce, vous devez utiliser Microsoft Internet Explorer 6.0 depuis un poste sous Windows situé sur le même réseau que votre poste WebSphere Commerce. Vous devez utiliser la version complète d'Internet Explorer 6.0 (également appelée Internet Explorer 6.0 Service Pack 1 et Outils Internet) ou version suivante avec les dernières mises à jour en matière de sécurité fournies par Microsoft ; en effet, les versions antérieures ne prennent pas en charge la totalité des fonctionnalités des outils de WebSphere Commerce.

Les clients peuvent accéder aux sites Web en utilisant l'un des navigateurs Web suivants, tous ayant été testés avec WebSphere Commerce :

- AOL 7 ou version suivante pour Windows
- Microsoft Internet Explorer :
	- Version 6 ou suivante pour Windows
	- Version 5 ou suivante pour Macintosh
- Netscape :
	- Version 6.1 ou suivante pour Windows
	- Version 6.2.3 ou suivante pour Linux
- Netscape Navigator :
	- Version 4.51 ou suivante pour Windows
	- Version 4.79 ou suivante pour Linux

#### **Numéros de port utilisés par WebSphere Commerce**

Voici la liste des numéros de port par défaut utilisés par WebSphere Commerce ou ses composants. Vérifiez que vous n'utilisez pas ces ports pour des applications non WebSphere Commerce. Si un dispositif pare-feu est configuré sur votre système, vérifiez que vous pouvez accéder à ces ports.

#### **N° de port**

**Utilisé par**

- **80** IBM HTTP Server
- **389** Lightweight Directory Access Protocol (LDAP) Directory Server
- IBM HTTP Server port sécurisé. Ce port sécurisé nécessite SSL.
- Serveur du Gestionnaire de configuration WebSphere Commerce
- WebSphere Application Server adresse d'amorçage
- WebSphere Commerce Payments serveur non sécurisé
- WebSphere Commerce Payments serveur sécurisé. Ce port sécurisé nécessite SSL.
- WebSphere Application Server serveur de service de messagerie Java interne
- WebSphere Application Server adresse mise en file d'attente du serveur de service de messagerie Java
- WebSphere Application Server adresse directe du service de messagerie Java
- WebSphere Application Server adresse de client DRS
- WebSphere Commerce Tools. Ce port sécurisé nécessite SSL.
- Console d'administration de WebSphere Commerce. Ce port sécurisé nécessite SSL.
- WebSphere Commerce console d'administration de l'entreprise. Ce port sécurisé nécessite SSL.
- IBM HTTP Server port d'administration
- WebSphere Application Server adresse du connecteur SOAP
- WebSphere Application Server port sécurisé de la console d'administration. Ce port sécurisé nécessite SSL.
- WebSphere Application Server transfert HTTP
- WebSphere Application Server port de la console d'administration
- WebSphere Application Server port de transfert HTTPS
- WebSphere Application Server service d'association sécurisée
- WebSphere Application Server port sécurisé commun
- WebSphere Application Server port sécurisé commun
- DB2 port du serveur

#### **ou supérieur**

DB2 - communications TCP/IP

#### <span id="page-10-0"></span>**Environnements locaux utilisés par WebSphere Commerce**

WebSphere Commerce utilise uniquement des environnements locaux Java admis. Assurez-vous que vos systèmes disposent des environnements locaux appropriés à votre langue. Vérifiez que toutes les variables d'environnement associées à l'environnement local sont définies pour inclure l'environnement local pris en charge par WebSphere Commerce. Les environnements locaux pris en charge par WebSphere Commerce figurent dans le tableau suivant :

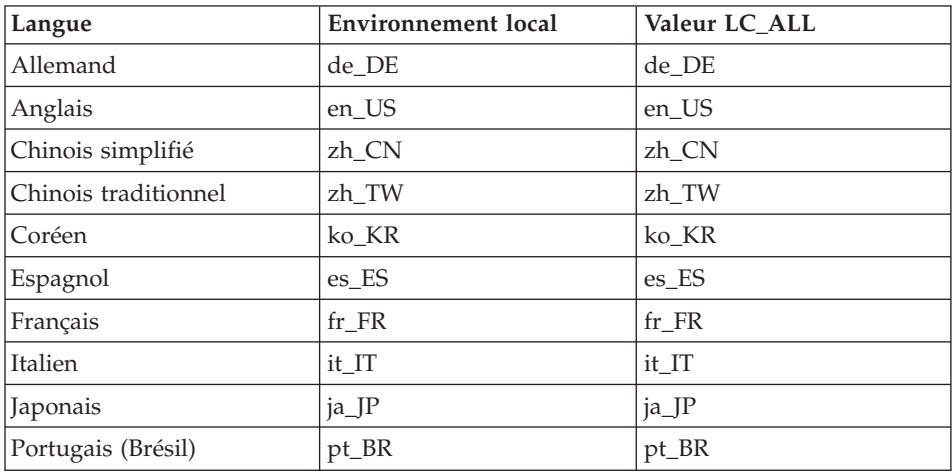

**Remarque :** Le système d'exploitation SuSE Linux Enterprise Server 8 ne prend pas en charge l'environnement local chinois traditionnel  $(zh$  TW).

Pour déterminer votre environnement local, exécutez l'instruction suivante : echo \$LANG

Si votre environnement local n'est pas pris en charge, modifiez les propriétés de celui-ci en exécutant les instructions suivantes en tant que superutilisateur :

LANG=xx\_XX export LANG

où xx\_XX correspond aux quatre lettres du code de votre environnement local, avec des majuscules/minuscules identiques à celles du tableau ci-dessus.

# <span id="page-11-0"></span>**Guide de référence aux ID utilisateur, mots de passe et adresses URL**

La gestion en environnement WebSphere Commerce requiert l'utilisation de différents ID utilisateur. Ces ID, ainsi que les droits requis qui y sont associés, sont indiqués dans le tableau ci-après. Pour les ID utilisateur de WebSphere Commerce, les mots de passe par défaut sont identifiés.

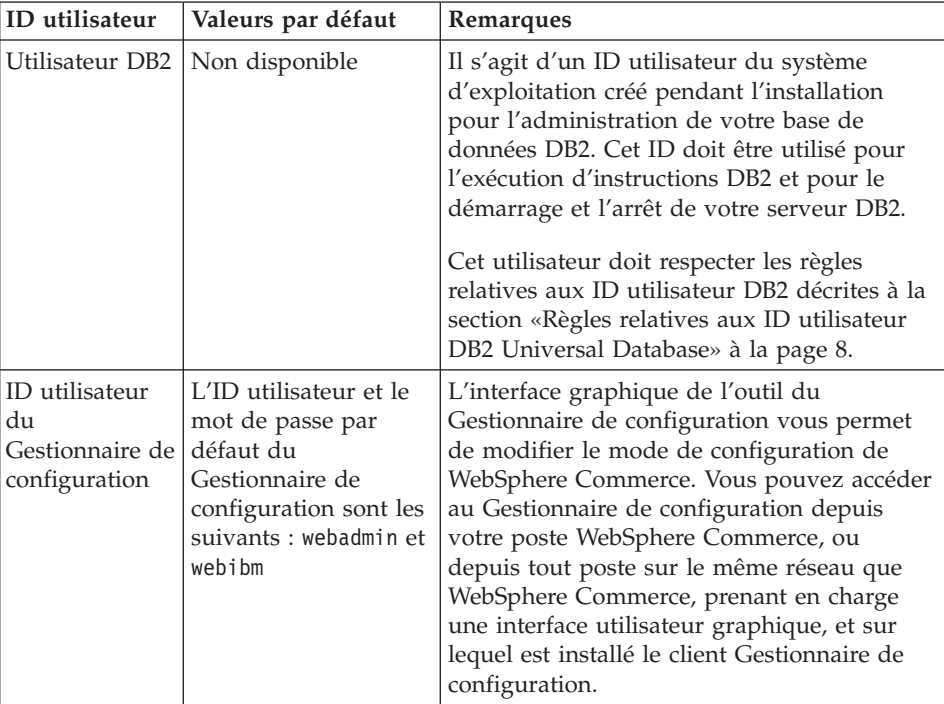

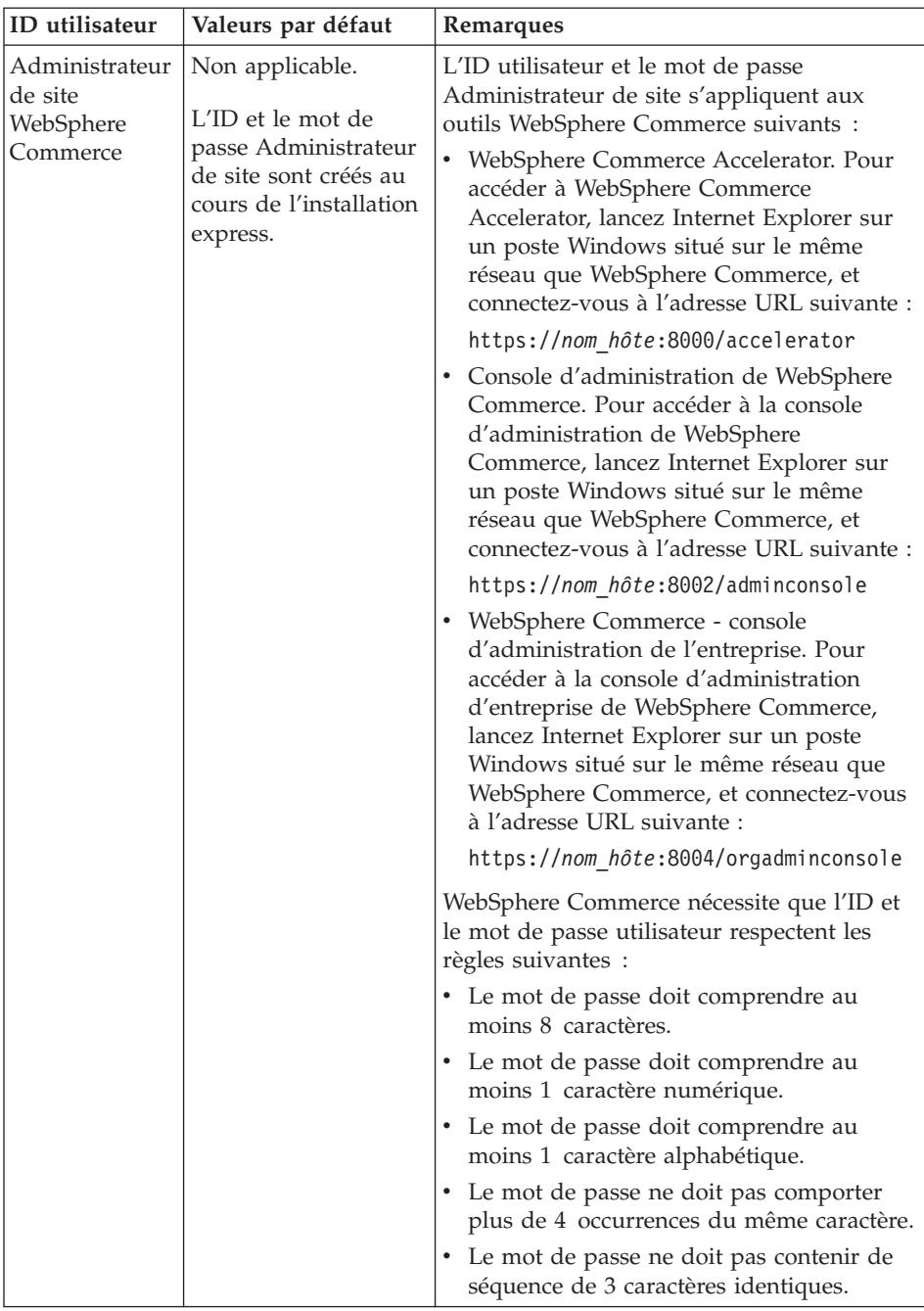

<span id="page-13-0"></span>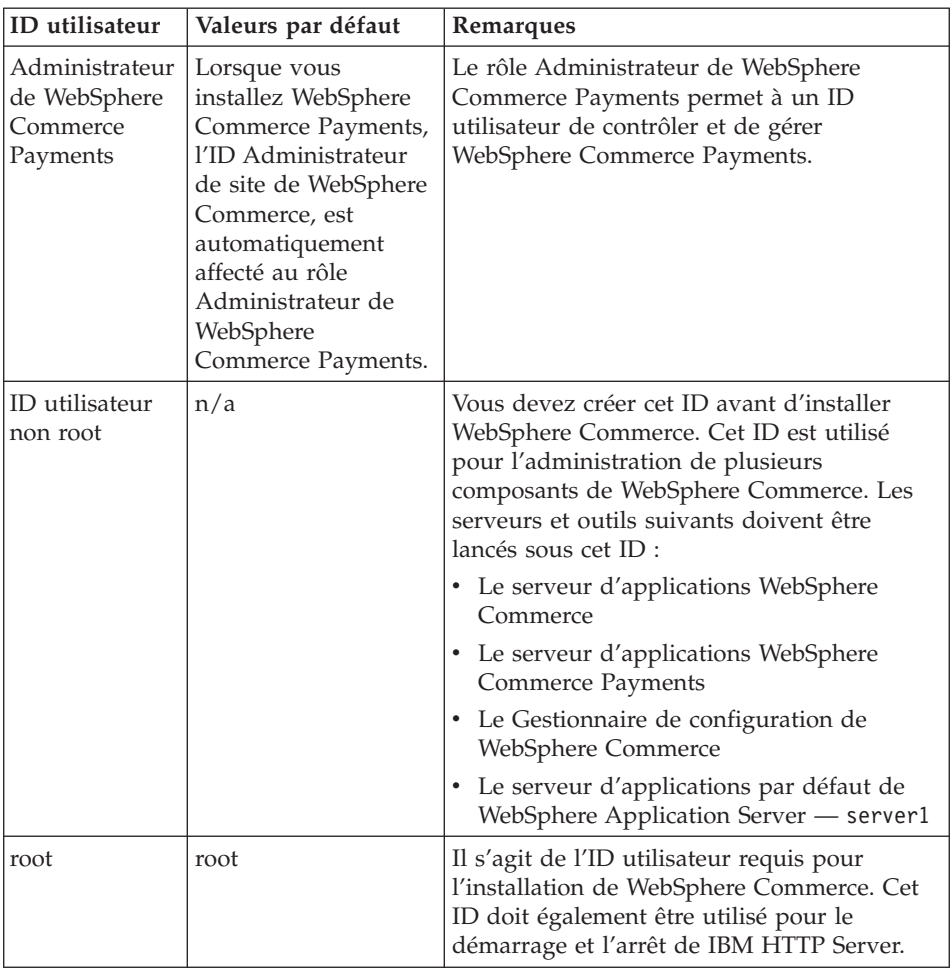

#### **Règles relatives aux ID utilisateur DB2 Universal Database**

En environnement DB2, les ID et mots de passe utilisateur doivent respecter les règles suivantes :

- v L'ID et le mot de passe ne doivent pas être d'une longueur supérieure à 8 caractères.
- v L'ID et le mot de passe ne peuvent pas contenir des caractères majuscules.
- v L'ID et le mot de passe peuvent uniquement contenir les caractères suivants : a à z, 0 à 9, @, #, \$ et \_.
- v Ils ne peuvent pas commencer par un tiret de soulignement (\_).
- v L'ID utilisateur ne peut pas être l'un des mots suivants, qu'il soit en majuscules, minuscules ou une combinaison des deux : USERS, ADMINS, GUESTS, PUBLIC, LOCAL.

v L'ID utilisateur ne peut pas commencer par l'un des mots suivants, qu'il soit en majuscules, minuscules ou une combinaison des deux : IBM, SQL, SYS.

# <span id="page-16-0"></span>**Chapitre 2. Opérations préalables à l'installation**

La présente section décrit les différentes étapes à effectuer avant d'installer WebSphere Commerce.

Pour effectuer les étapes décrites dans ce document, vous devez disposer d'un accès de superutilisateur.

#### **Important**

Vous *devez* effectuer cette procédure de préinstallation pour garantir l'aboutissement de l'installation.

#### **Connaissances requises**

L'installation et la configuration de WebSphere Commerce requiert une bonne connaissance des domaines suivants :

- Votre système d'exploitation
- Internet
- Fonctionnement et maintenance des serveurs Web
- IBM DB2 Universal Database
- v Instructions de base du système d'exploitation

Pour créer et personnaliser votre magasin, vous devez avoir des compétences dans les domaines suivants :

- WebSphere Application Server
- IBM DB2 Universal Database
- Langages HTML et XML
- Langage SQL (Structured Query Language)
- Programmation en code Java

Pour plus d'informations concernant le développement d'une vitrine et de ressources magasin, consultez le manuel *WebSphere Commerce Store Development Guide*. Pour plus d'informations concernant le développement ou la personnalisation de votre logique applicative (ou logique applicative de traitement des opérations), consultez le document *WebSphere Commerce Programming Guide and Tutorials*.

## <span id="page-17-0"></span>**Matériel requis**

Vous devez vous assurer de disposer de la configuration matérielle minimale requise avant d'installer WebSphere Commerce :

# **Matériel requis pour Linux sur les systèmes dotés d'un processeur Intel**

Vous avez besoin d'un ordinateur personnel compatible IBM dédié Intel Pentium III 733 MHz (ou davantage recommandé pour un environnement de production), doté des éléments suivants :

v Au moins 1 Go de mémoire RAM par processeur.

Cette caractéristique est requise pour l'instance WebSphere Commerce initiale et l'instance WebSphere Commerce Payments associée. Chaque instance WebSphere Commerce supplémentaire accompagnée de l'instance WebSphere Commerce Payments associée requiert 512 Mo de mémoire RAM supplémentaires par processeur.

- v Au moins 4 Go d'espace disque disponible.
- v Au moins 1 Go d'espace de pagination par processeur.

Cette caractéristique est requise pour l'instance WebSphere Commerce initiale et l'instance WebSphere Commerce Payments associée. Chaque instance WebSphere Commerce supplémentaire accompagnée de l'instance WebSphere Commerce Payments associée requiert 1 Go d'espace de pagination supplémentaire par processeur.

- Une unité de CD-ROM
- Un écran à capacité graphique
- Une carte LAN (réseau local) prise en charge par le protocole TCP/IP

## **Matériel requis pour Linux sur les systèmes** @server **iSeries**

Linux s'exécute sur des systèmes @server iSeries sélectionnés, dans une partition logique. Pour connaître la liste des modèles @server iSeries qui prennent en charge Linux, accédez à l'adresse URL suivante :

<http://www.ibm.com/servers/eserver/iseries/linux/hardware.html>

Outre la prise en charge de Linux, le système *Q*userver iSeries doit répondre aux exigences suivantes :

v Au moins 1 Go de mémoire RAM par processeur.

Cette caractéristique est requise pour l'instance WebSphere Commerce initiale et l'instance WebSphere Commerce Payments associée. Chaque instance WebSphere Commerce supplémentaire accompagnée de l'instance WebSphere Commerce Payments associée requiert de 1 Go à 1,5 Go de mémoire RAM supplémentaires par processeur.

- Au moins 4 Go d'espace disque disponible.
- Au moins 1 Go d'espace de pagination par processeur.

<span id="page-18-0"></span>Cette caractéristique est requise pour l'instance WebSphere Commerce initiale et l'instance WebSphere Commerce Payments associée. Chaque instance WebSphere Commerce supplémentaire accompagnée de l'instance WebSphere Commerce Payments associée requiert 1 Go d'espace de pagination supplémentaire par processeur.

- Une unité de CD-ROM
- Un écran à capacité graphique
- v Une souris ou un autre périphérique de pointage
- Une carte LAN (réseau local) prise en charge par le protocole TCP/IP

Outre le serveur, vous avez besoin des éléments suivants :

v Un poste Windows, Linux ou UNIX doté d'un moniteur graphique et d'une souris ou d'un autre dispositif de pointage.

Ce poste doit permettre d'activer Telnet vers le système @server iSeries pour que l'assistant d'installation puisse s'exécuter.

v Un poste de travail Windows capable d'exécuter un navigateur Web tel qu'Internet Explorer avec un moniteur graphique.

Ce poste de travail est obligatoire pour pouvoir accéder aux outils de WebSphere Commerce tels que WebSphere Commerce Accelerator.

#### **Matériel requis pour Linux sur les systèmes** @server **pSeries**

Linux est pris en charge sur un sélection de systèmes @server pSeries. Pour connaître la liste des modèles @server pSeries et des périphériques qui prennent en charge Linux, accédez à l'adresse document suivante :

[http://www.ibm.com/servers/eserver/pseries/hardware/linux\\_facts.pdf](http://www.ibm.com/servers/eserver/pseries/hardware/linux_facts.pdf)

Outre la prise en charge de Linux, le système @server pSeries doit répondre aux exigences suivantes :

v Au moins 1 Go de mémoire RAM par processeur.

Cette caractéristique est requise pour l'instance WebSphere Commerce initiale et l'instance WebSphere Commerce Payments associée. Chaque instance WebSphere Commerce supplémentaire accompagnée de l'instance WebSphere Commerce Payments associée requiert 512 Mo de mémoire RAM supplémentaires par processeur.

- v Au moins 4 Go d'espace disque disponible.
- Au moins 1 Go d'espace de pagination par processeur.

Cette caractéristique est requise pour l'instance WebSphere Commerce initiale et l'instance WebSphere Commerce Payments associée. Chaque instance WebSphere Commerce supplémentaire accompagnée de l'instance WebSphere Commerce Payments associée requiert 1 Go d'espace de pagination supplémentaire par processeur.

• Une unité de CD-ROM

- <span id="page-19-0"></span>• Un écran à capacité graphique
- Une souris ou un autre périphérique de pointage
- Une carte LAN (réseau local) prise en charge par le protocole TCP/IP

En plus du serveur, vous devez disposer d'un poste de travail fonctionnant sous Windows, capable d'exécuter un navigateur Web tel qu'Internet Explorer avec un moniteur graphique. Ce poste de travail est obligatoire pour pouvoir accéder aux outils de WebSphere Commerce tels que WebSphere Commerce Accelerator.

## **Matériel requis pour Linux sur les systèmes** @server **zSeries et S/390**

Vous devez disposer d'un serveur @server zSeries ou S/390 fonctionnant avec le système d'exploitation Linux, et qui respecte les critères suivants :

- v Au moins 1 Go de mémoire RAM par instance Linux
- v Au moins 2 Go d'espace de pagination par instance Linux
- v 1 espace disque libre de volume intégral (3300 cylindres) pour le système Linux
- v 1 espace disque libre de volume intégral (3300 cylindres) pour WebSphere Commerce, WebSphere Application Server et DB2 Universal Database
- v 1 espace disque libre de volume intégral temporaire (3300 cylindres) pour le contenu des CD WebSphere Commerce transférés d'un poste de travail vers le système @server zSeries ou S/390
- v Une unité de CD-ROM
- Un écran à capacité graphique
- Une souris ou un autre périphérique de pointage
- Une carte LAN (réseau local) prise en charge par le protocole TCP/IP

Outre le serveur, vous avez besoin des éléments suivants :

v Un poste Windows, Linux ou UNIX doté d'un moniteur graphique, d'une unité de CD-ROM et d'une souris ou d'un autre dispositif de pointage.

Assurez-vous que ce poste dispose d'au moins 1 Go d'espace disque disponible. Cet espace est nécessaire pour regrouper les CD WebSphere Commerce pour leur transfert vers le système @server zSeries ou S/390.

• Un poste de travail Windows capable d'exécuter un navigateur Web tel qu'Internet Explorer avec un moniteur graphique.

Ce poste de travail est obligatoire pour pouvoir accéder aux outils de WebSphere Commerce tels que WebSphere Commerce Accelerator.

#### <span id="page-20-0"></span>**Logiciels requis**

Vous devez vous assurer de disposer de la configuration logicielle minimale requise avant d'installer WebSphere Commerce :

v Assurez-vous que vous disposez d'un poste Windows avec Internet Explorer version 6.0 (version intégrale) ou suivante situé sur le même réseau que le poste sur lequel vous installez WebSphere Commerce. Internet Explorer est obligatoire pour pouvoir accéder aux outils de WebSphere Commerce.

#### **Logiciels requis pour Linux sur les systèmes dotés d'un processeur Intel**

WebSphere Commerce requiert l'un des systèmes d'exploitation suivants :

• Red Hat Enterprise Linux AS (appelé auparavant Red Hat Linux Advanced Server) version 2.1

Vérifiez que les modules suivants sont disponibles sur votre système :

- pdksh-5.2.14-13
- ncurses-5.2-12
- SuSE Linux Enterprise Server 8

Vérifiez que les modules suivants sont disponibles sur votre système :

- pdksh-5.2.14-532
- ncurses-5.2-402

Pour vérifier leur disponibilité, exécutez l'instruction suivante : rpm -qa | grep *nom\_module*

Si ces modules n'ont pas été installés, vous devez les installer avant d'effectuer l'installation de WebSphere Commerce.

#### **Logiciels requis pour Linux sur les systèmes** @server **iSeries**

WebSphere Commerce requiert SuSE Linux Enterprise Server 8 (support 64 bits uniquement).

Vérifiez que le module pdksh-5.2.14-433 existe sur votre système. Pour vérifier sa disponibilité, exécutez l'instruction suivante :

rpm -qa | grep nom\_module

Si ce module n'a pas été installé, vous devez l'installer avant d'effectuer l'installation de WebSphere Commerce.

#### **Logiciels requis pour Linux sur les systèmes** @server pSeries

WebSphere Commerce requiert SuSE Linux Enterprise Server 8 (support 64 bits uniquement).

<span id="page-21-0"></span>Vérifiez que le module pdksh-5.2.14-433 existe sur votre système. Pour vérifier sa disponibilité, exécutez l'instruction suivante :

rpm -qa | grep nom\_module

Si ce module n'a pas été installé, vous devez l'installer avant d'effectuer l'installation de WebSphere Commerce.

# **Logiciels requis pour Linux sur les systèmes** @server **zSeries et S/390**

WebSphere Commerce requiert l'un des systèmes d'exploitation suivants :

• Red Hat Enterprise 7.2

Vérifiez que les modules suivants sont disponibles sur votre système :

- pdksh-5.2.14-13
- compat-libstdc++-2.10.0-1
- SuSE Linux Enterprise Server 8

Vérifiez que le module pdksh-5.2.14-337 existe sur votre système.

Pour vérifier leur disponibilité, exécutez l'instruction suivante :

rpm -qa | grep *nom\_module*

Si ces modules n'ont pas été installés, vous devez les installer avant d'effectuer l'installation de WebSphere Commerce.

Si le poste à partir duquel vous administrez votre site WebSphere Commerce fonctionne sous Windows 2000, assurez-vous qu'un serveur X est installé.

#### **Autres éléments requis**

Vous devez également effectuer les opérations suivantes avant d'installer WebSphere Commerce :

- v Si vous exécutez Lotus Notes ou tout autre serveur sur votre poste, arrêtez le serveur.
- Vérifiez que les ID utilisateur suivants n'existent pas : db2fwc1, daswc1.
- v Vérifiez que les groupes d'utilisateurs suivants n'existent pas : db2fwcg1, daswcg1.
- v Comme WebSphere Commerce utilise à la fois des adresses IP et des noms d'hôtes, l'adresse IP de votre système doit être convertie en un nom d'hôte. Pour déterminer votre adresse IP, ouvrez une fenêtre d'instruction et tapez l'instruction suivante :

nslookup *nom\_hôte*

Le résultat souhaité est une réponse en provenance de l'adresse IP correcte.

v Vérifiez que votre nom d'hôte est un nom qualifié complet avec un domaine.

- <span id="page-22-0"></span>v Vérifiez que le nom d'hôte de votre serveur Web ne contient pas de tiret de soulignement  $($   $)$ . IBM HTTP Server ne prend pas en charge les postes dont le nom d'hôte comporte un tiret de soulignement.
- v Si vous disposez d'un serveur Web qui utilise l'un des ports suivants, désactivez-le avant d'installer WebSphere Commerce :
	- 80
	- 443
	- 5432
	- 5433
	- 8000
	- 8002
	- 9090
	- 8004
- v Désinstallez le serveur Web Apache s'il est installé sur votre système. Pour déterminer si Apache se trouve sur votre système, exécutez l'instruction suivante depuis une invite :

rpm -qa|grep apache

Le système va afficher la liste des modules Apache qui se trouvent sur votre système. Pour désinstaller ces modules, exécutez l'instruction suivante pour chacun des modules répertoriés :

rpm -e --nodeps *nom\_module*

où *nom\_module* est le nom exact qui s'affiche dans le résultat de la première instruction.

v Pour afficher les informations WebSphere Commerce disponibles à l'issue de l'exécution de l'assistant d'installation de WebSphere Commerce, vous devez disposer d'un navigateur Web sur le poste sur lequel vous installez WebSphere Commerce.

#### **Variables de chemin**

Les variables suivantes sont utilisées pour les chemins indiqués dans le présent manuel :

#### *répinstall\_DB2*

Il s'agit du répertoire d'installation de . Le répertoire d'installation par défaut estopt/IBM/db2/V8.1.

#### *répinstall\_HTTPServer*

Il s'agit du répertoire d'installation d'IBM HTTP Server. Le répertoire d'installation par défaut est /opt/WebSphere/IBMHttpServer.

#### *répinstall\_WAS*

Il s'agit du répertoire d'installation de WebSphere Application Server. Le répertoire d'installation par défaut de WebSphere Application Server est /opt/WebSphere/AppServer.

*répinstall\_WC*

Il s'agit du répertoire d'installation de WebSphere Commerce qui contient toutes les données propriétaires de WebSphere Commerce. Le répertoire d'installation par défaut de WebSphere Application Server est /opt/WebSphere/CommerceServer55.

# <span id="page-24-0"></span>**Chapitre 3. Installation de WebSphere Commerce**

Les instructions du présent chapitre vous guideront tout au long de l'installation et de la configuration de WebSphere Commerce sur un noeud unique. L'installation doit être effectuée en respectant les conditions suivantes :

- v Vous souhaitez installer les composants suivants sur le même noeud et aucun de ces composants n'est pré-installé sur le noeud :
	- DB2 Universal Database version 8.1.0.16
	- IBM HTTP Server version 1.3.26.2
	- WebSphere Application Server, produit de base, version 5.0.2
	- WebSphere Commerce Server
	- WebSphere Commerce Payments
- v Si vous souhaitez créer une instance de WebSphere Commerce dans une langue différente de la langue d'installation, vous ne pouvez pas utiliser l'installation express.

#### **Opérations préalables à l'installation de WebSphere Commerce**

Cette section explique ce qui doit être effectué préalablement au lancement de l'assistant WebSphere Commerce. Avant d'utiliser cet assistant, vous devez effectuer les opérations suivantes :

- 1. Créer les ID utilisateur et les groupes requis par WebSphere Application Server sur tous les postes sur lesquels vous envisagez d'installer WebSphere Commerce ou WebSphere Commerce Payments. Pour connaître les instructions, reportez-vous à la section «Création des utilisateurs et groupes WebSphere Application Server».
- 2. (Utilisateurs @server zSeries et S/390 uniquement) Transférer les fichiers d'installation requis d'un poste de travail vers le système @server zSeries ou S/390. Pour connaître les instructions, reportez-vous à la section «Transfert des fichiers [d'installation](#page-26-0) vers le système @server zSeries ou [S/390»](#page-26-0) à la page 21.

#### **Création des utilisateurs et groupes WebSphere Application Server**

Sur tous les postes sur lesquels vous souhaitez installer des composants WebSphere Commerce, notamment WebSphere Commerce, WebSphere Commerce Payments et le client Gestionnaire de configuration WebSphere Commerce, procédez comme suit :

1. Connectez-vous en tant qu'utilisateur root.

2. Créez un ID utilisateur qui ne soit pas de type root et affectez-lui un mot de passe.

Cet ID utilisateur sera utilisé pour le démarrage des serveur d'applications WebSphere Commerce et WebSphere Commerce Payments dans le cadre de la création d'instance lors de l'installation express.

3. Créez un nouveau groupe d'utilisateurs et ajoutez l'ID utilisateur non root dans ce nouveau groupe.

Notez l'ID utilisateur non root, l'ID du groupe d'utilisateurs pour cet utilisateur non root ainsi que le chemin d'accès complet du répertoire principal pour cet utilisateur. Ces informations vous seront demandées par l'assistant d'installation de WebSphere Commerce.

Par défaut, l'assistant d'installation de WebSphere Commerce indique **wasuser** comme ID utilisateur WebSphere Commerce non root et **wasgroup** comme ID de groupe associé à l'ID utilisateur WebSphere Commerce non root. Vous pouvez créer cet utilisateur et ce groupe, ou remplacer les valeurs par défaut de l'assistant d'installation par celles de l'ID utilisateur et du groupe que vous créez.

4. Créez les ID utilisateur et les groupes requis par les composants de messagerie intégrés WebSphere Application Server. Ces ID utilisateur et ces groupes sont obligatoires pour que l'installation de WebSphere Application Server aboutisse.

Procédez comme suit :

- a. Créez l'ID utilisateur mqm et affectez-lui un mot de passe.
- b. Créez les groupes d'utilisateurs suivants :
	- mqm
	- mabrkrs
- c. Ajoutez les utilisateurs suivants dans le groupe d'utilisateurs mqm :
	- mqm
	- root
- d. Ajoutez l'utilisateur suivant dans le groupe d'utilisateurs mqbrkrs :
	- root
- e. Déconnectez-vous.
- f. Connectez-vous en tant qu'utilisateur root afin que les modifications de groupes d'utilisateurs soient prises en compte.

Pour connaître les instructions relatives à la création d'utilisateurs, la création de groupes d'utilisateurs et l'ajout d'utilisateurs dans ces groupes, consultez la documentation de votre système d'exploitation.

<span id="page-26-0"></span>Si ces ID utilisateur et groupes d'utilisateurs ne sont pas correctement définis avant l'exécution de l'assistant d'installation de WebSphere Commerce, ce dernier ne dépassera pas l'étape de vérification de l'existence des utilisateurs et groupes requis.

# **Transfert des fichiers d'installation vers le système** (@server **zSeries ou S/390**

Avant de pouvoir installer WebSphere Commerce et les logiciels associés dans les partitions Linux d'un système @server zSeries ou S/390, vous devez transférer le contenu des CD WebSphere Commerce d'un poste de travail doté d'une unité de CD-ROM vers le poste @server zSeries ou S/390 sur lequel vous allez installer WebSphere Commerce et ses logiciels.

Les CD suivants doivent être transférés :

- CD DB2 Universal Database
- CD WebSphere Application Server
- CD WebSphere Commerce

Pour transférer le contenu d'un CD vers un poste @server zSeries ou S/390, procédez comme suit :

- 1. Sur le poste de travail :
	- a. Insérez le CD dans l'unité de CD-ROM du poste de travail.
	- b. A l'aide d'un utilitaire de compression de fichiers tel que *gzip* ou d'un utilitaire d'archivage tel que *tar*, comprimez l'ensemble du contenu du CD-ROM en un seul fichier.
	- c. Transférez le fichier du poste de travail vers le système @server zSeries ou S/390 via FTP ou une autre méthode de transfert disponible.
	- d. Si la quantité d'espace disponible sur le disque dur du poste de travail est limitée, supprimez le fichier.
- 2. Sur le système @server zSeries ou S/390 :
	- a. Assurez-vous que vous êtes connecté en tant qu'utilisateur root.
	- b. Créez un répertoire temporaire pour le contenu du CD, en lui affectant un nom significatif. Vous devrez connaître le nom et l'emplacement de chaque répertoire dans lequel sera stocké le contenu d'un CD pour pouvoir exécuter l'assistant d'installation WebSphere Commerce.

Veillez à créer un répertoire distinct pour chaque CD.

c. Décomprimez ou désarchivez le fichier dans son répertoire temporaire. Assurez-vous que le fichier est décomprimé ou désarchivé dans un répertoire temporaire unique. Des CD différents peuvent contenir des fichiers portant le même nom. Si vous stockez le contenu de plusieurs CD dans un répertoire commun, vous risquez d'écraser des fichiers portant le même nom au cours de leur décompression ou de leur désarchivage.

d. (Facultatif) Supprimez le fichier comprimé ou archivé pour libérer de l'espace sur le disque dur.

#### <span id="page-27-0"></span>**Installation express**

Pour effectuer une installation express, procédez comme suit :

- 1. Assurez-vous que vous êtes connecté au système en tant qu'utilisateur root.
- 2. A partir d'une session de terminal, exécutez l'instruction suivante : export DISPLAY=*nom\_hôte*:0.0

où *nom\_hôte* est le nom hôte qualifié complet du poste à partir duquel vous souhaitez exécuter l'assistant d'installation.

**Remarque :** Si vous lancez l'assistant d'installation sur un client X, ce dernier devra peut-être recevoir l'autorisation d'accéder au serveur X via l'instruction xhost. Pour autoriser un client X à cet accès, exécutez l'instruction suivante à partir de la console système en tant que root : xhost +*nom\_hôte*

> où *nom\_hôte* est le nom hôte qualifié complet du poste à partir duquel vous souhaitez exécuter l'assistant d'installation.

3. Selon la plate-forme matérielle utilisée, procédez comme suit :

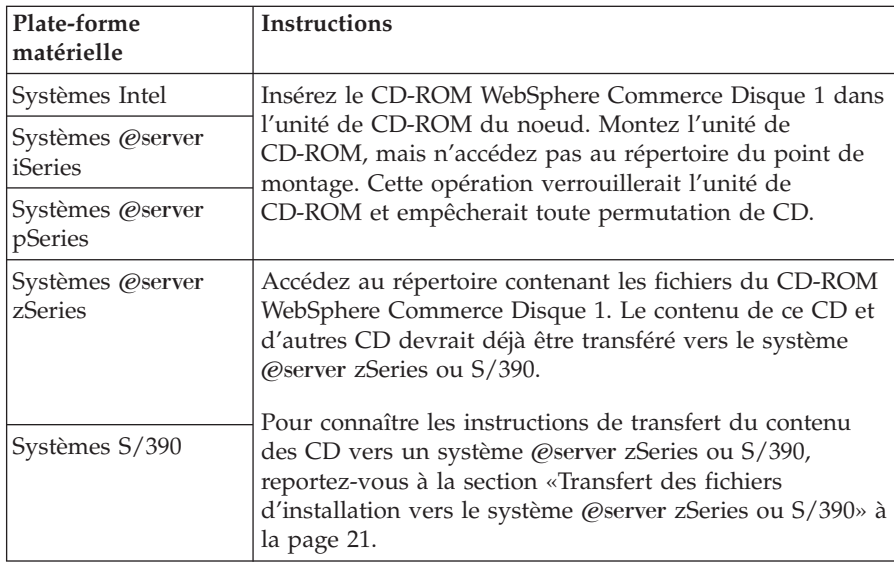

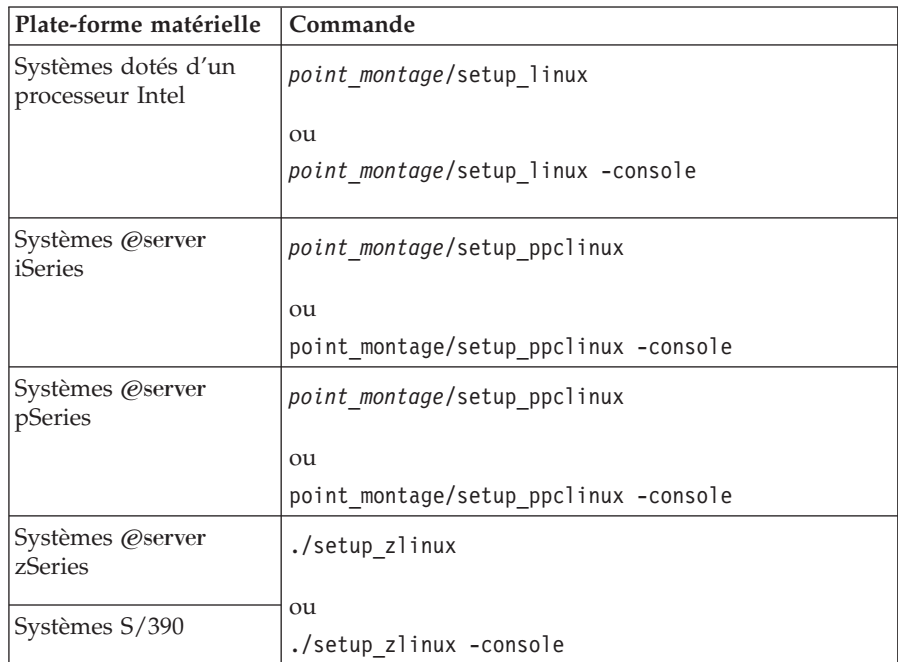

4. Exécutez l'une des commandes suivantes en tant que root, en fonction de la plate-forme matérielle utilisée :

où *point\_montage* représente le point de montage du CD-ROM. Exemple : /mnt/cdrom0.

L'utilisation du paramètre -console lance un assistant d'installation en mode texte. Les étapes d'installation sont identiques dans l'assistant en mode texte et l'assistant en mode graphique, à l'exception des méthodes d'options de sélection et du déroulement qui diffèrent.

Les instructions de sélection d'options et d'avancement décrites dans la présente section concernent uniquement l'assistant d'installation en mode graphique. Pour sélectionner des options et poursuivre l'installation dans l'assistant en mode texte, suivez les instructions des invites.

- 5. Sélectionnez la langue d'installation, puis cliquez sur **OK**. Le logiciel sera installé dans cette langue, quels que soient les paramètres de langue de votre système.
- 6. Lisez les informations de l'écran d'accueil, puis cliquez sur **Suivant**.
- 7. Lisez le contrat de licence. Si vous acceptez les dispositions du contrat, sélectionnez l'option correspondante, puis cliquez sur **Suivant**.
- 8. Lorsque le système vous invite à choisir un type d'installation, sélectionnez **Installation express**, puis cliquez sur **Suivant**.
- 9. Acceptez le répertoire de destination par défaut ou indiquez-en un autre, puis cliquez sur **Suivant**.

Si vous acceptez les chemins par défaut, les composants WebSphere Commerce seront installés aux emplacement suivants :

DB2 Universal Database

/opt/IBM/db2/V8.1

IBM HTTP Server

/opt/WebSphere/IBMHttpServer

WebSphere Application Server

/opt/WebSphere/AppServer

#### WebSphere Commerce

/opt/WebSphere/CommerceServer55

10. Entrez les informations suivantes :

#### **ID de l'utilisateur de la base de données**

Entrez l'ID utilisateur que voulez affecter à DB2. Cet ID sera utilisé par WebSphere Commerce pour accéder à la base de données.

Il ne doit pas déjà exister sur le système d'exploitation.

#### **Mot de passe de l'utilisateur de la base de données**

Entrez le mot de passe associé à l'ID de l'utilisateur de la base de données.

#### **Groupe de l'utilisateur de la base de données**

Entrez un groupe d'utilisateurs auquel vous souhaitez affecter l'ID de l'utilisateur de la base de données.

Il ne doit pas déjà exister sur le système d'exploitation.

#### **Répertoire de base de l'utilisateur de la base de donnée**

Entrez le chemin d'accès complet du répertoire de base de l'utilisateur de la base de données.

Il ne doit pas déjà exister sur le système d'exploitation.

#### **Clé de commerçant**

Entrez un nombre hexadécimal à 16 chiffres qui remplit les critères suivants :

- v Il doit contenir au moins un caractère numérique (0–9)
- v Il doit contenir au moins un caractère alphabétique (a–f)

**Important :** Les lettres majuscules ne sont pas admises dans la clé de commerçant.

v Il ne peut pas contenir quatre occurrences consécutives d'un caractère

Un nombre hexadécimal peut uniquement contenir les nombres et les lettres suivants : 0, 1, 2, 3, 4, 5, 6, 7, 8, 9, a, b, c, d, e, f.

La clé de commerçant est utilisée par le gestionnaire de configuration de WebSphere Commerce en tant que clé de chiffrement. Vous devez entrer votre propre clé dans la zone **Clé de commerçant**. Assurez-vous que la clé que vous indiquez suffira à protéger votre site. Après avoir créé un magasin, vous ne pourrez modifier cette clé qu'à l'aide de l'Outil de mise à jour de la base de données. Pour utiliser cet outil, accédez au gestionnaire de configuration, cliquez avec le bouton droit de la souris sur le noeud de base de données et sélectionnez **Outil de mise à jour de la base de données**.

#### **Mot de passe de l'instance WebSphere Commerce Payments**

Il s'agit du mot de passe utilisé par WebSphere Commerce Payments pour le déchiffrement de données sensibles stockées dans la base de données de WebSphere Commerce Payments.

Le mot de passe de l'instance de WebSphere Commerce Payments doit respecter les critères suivants :

- $\cdot$  Il doit contenir au moins un caractère numérique  $(0-9)$
- Il doit contenir au moins un caractère alphabétique (a–z, A–Z)
- v Il ne peut pas contenir quatre occurrences consécutives d'un caractère

#### **ID de l'administrateur de site**

Entrez un ID pour l'administrateur de site WebSphere Commerce. Cet ID vous sera demandé pour accéder à WebSphere Commerce Accelerator, à la console d'administration et à la console d'administration de l'entreprise. Cet ID se verra également affecter le rôle d'administrateur de WebSphere Commerce Payments.

**Important :** Veillez à ne pas oublier l'ID et le mot de passe Administrateur de site entrés lors de l'installation de WebSphere Commerce. Sans ces ID et mot de passe, vous ne pourrez pas accéder à WebSphere Commerce Accelerator, à la console d'administration et à la console d'administration de l'entreprise.

#### **Mot de passe de l'administrateur de site**

Entrez le mot de passe pour l'administrateur de site. Ce mot de passe doit contenir au moins 8 caractères.

Cliquez sur **Suivant** pour continuer.

- <span id="page-31-0"></span>11. Sélectionnez les langues de la documentation que vous souhaitez installer, puis cliquez sur **Suivant** pour continuer.
- 12. Entrez les informations suivantes :

#### **ID de l'utilisateur non root**

Entrez l'ID pour l'utilisateur non root que vous avez créé avant de lancer l'assistant d'installation de WebSphere Commerce.

#### **Groupe de l'utilisateur non root**

Entrez le groupe associé à l'ID utilisateur non root.

#### **Répertoire de base de l'utilisateur non root**

Entrez le chemin d'accès complet du répertoire de base de l'utilisateur non root.

#### **Emplacement des fichiers de configuration de serveur Web** Cette zone indique l'emplacement du fichier de configuration IBM HTTP Server (httpd.conf). Cette valeur ne peut pas être modifiée.

Cliquez sur **Suivant** pour continuer.

- 13. Confirmez vos choix d'installation, ou modifiez-les, puis cliquez sur **Suivant**.
- 14. Introduisez et montez les CD lorsque vous y êtes invité par le programme d'installation de WebSphere Commerce, en suivant les instructions affichées à l'écran.

Des barres de progression indiquent le stade d'avancement de l'installation.

- 15. Lorsqu'un message indiquant que l'installation est terminée s'affiche, cliquez sur **Suivant**. L'écran Installation terminée s'affiche.
- 16. A partir de cet écran, vous pouvez accéder à des informations supplémentaires sur WebSphere Commerce ou quitter l'assistant d'installation en cliquant sur **Terminer**.

#### **Vérification de l'installation**

Pendant l'installation de WebSphere Commerce et de ses composants, des fichiers journaux sont générés. Examinez les fichiers journaux suivants afin de vous assurer que l'installation a abouti.

- v «Journal de [l'installation](#page-32-0) de DB2 Universal Database» à la page 27
- v «Journal de [l'installation](#page-33-0) de WebSphere Application Server» à la page 28
- v «Journal de [l'installation](#page-33-0) de WebSphere Commerce» à la page 28
- v «Fichiers journaux de création d'instance WebSphere [Commerce»](#page-33-0) à la page [28](#page-33-0)

## <span id="page-32-0"></span>**Journal de l'installation de DB2 Universal Database**

Ce journal contient les messages générés pendant l'installation de DB2 Universal Database. L'emplacement par défaut de ce fichier journal est : *répinstall\_WC*/logs/db2setup.log

Les valeurs par défaut de *répinstall\_WC* sont répertoriées à la section [«Variables](#page-22-0) de chemin» à la page 17.

DB2 Universal Database est installé si tous les composants répertoriés à la section Installation qui figure vers la fin du fichier journal sont à l'état SUCCESS. A titre d'exemple, voici la section Installation du fichier journal de l'installation de DB2 Universal Database à partir d'un noeud unique d'une installation standard ou d'une installation express :

. . . Installing DB2 file sets:.......Success Registering DB2 licenses:.......Success Setting default global profile registry variables:.......Success Creating the DB2 Administration Server:.......Success The Fast Connection Manager (FCM) base port was not specified for the instance "db2inst1". Default parameters will be used. Initializing instance list:.......Success Customizing DB2 instance configuration:.......Success Command to be run: "/opt/IBM/db2/V8.1/instance/db2icrt -a server -s ese -u db2fwc1 -p db2c\_db2inst1 db2inst1". The instance "db2inst1" has been created successfully. The value "SVCENAME=db2c\_db2inst1" was set in the DBM CFG file for the "db2inst1" instance. The value "DB2AUTOSTART=YES" was set in the Profile Registry for the "db2inst1" instance. Creating DB2 instances:.......Success Registering DB2 licenses:.......Success Configuring the DB2 Administration Server:.......Success Updating global profile registry:.......Success DB2 Setup log file finished at: *date time*

Le contenu de votre fichier journal peut être différent.

Si la section Installation de DB2 Universal Database contient des composants à l'état FAILURE, examinez avec attention le fichier journal de l'installation afin de repérer où se sont produites les erreurs au cours de l'installation. Pour savoir comment corriger ces erreurs, consultez la documentation de DB2 Universal Database.

Corrigez les éventuelles erreurs d'installation de DB2 Universal Database avant de passer aux instructions suivantes du présent manuel.

# <span id="page-33-0"></span>**Journal de l'installation de WebSphere Application Server**

Ce journal contient les messages générés pendant l'installation de WebSphere Application Server. L'emplacement par défaut de ce fichier journal est : *répinstall\_WAS*/logs/log.txt

Les valeurs par défaut de *répinstall\_WAS* sont répertoriées à la section [«Variables](#page-22-0) de chemin» à la page 17.

L'installation de WebSphere Application Server est terminée si le message suivant figure dans le fichier journal :

INSTFIN: The WebSphere 5.0 install is complete.

# **Journal de l'installation de WebSphere Commerce**

Ce journal contient les messages générés par l'assistant d'installation de WebSphere Commerce. L'emplacement par défaut de ce fichier journal est : *répinstall\_WC*/logs/install\_*date*\_*heure*.log

Les valeurs par défaut de *répinstall\_WC* sont répertoriées à la section [«Variables](#page-22-0) de chemin» à la page 17.

Vérifiez dans ce fichier journal que tous les composants de WebSphere Commerce sont correctement installés.

L'installation de WebSphere Commerce est terminée si le message suivant figure dans le fichier journal :

Installation de WebSphere Commerce terminée.

# **Fichiers journaux de création d'instance WebSphere Commerce**

Lors de la création d'instance pendant l'installation de WebSphere Commerce, les fichiers journaux suivants sont créés :

- auction.log
- createdb.log
- createdb.db2.log
- createdb.production.log
- createsp.log
- createsp.err.log
- EnterpriseApp.log
- GenPluginCfg.log
- populatedb.err.log
- populatedb.log
- populatedb2.err.log
- populatedb2.log
- populatedbnl.log
- populatedbnl.err.log
- reorgdb2.log
- reorgdb2.err.log
- sec\_check.log
- trace.txt
- WASConfig.log
- WASConfig.err.log

Ces fichiers figurent dans le répertoire suivant : *répintall\_WC*/instances/demo/logs

Les valeurs par défaut de *répinstall\_WC* sont répertoriées à la section [«Variables](#page-22-0) de chemin» à la page 17.

La création d'instance a abouti si les fichiers journaux indiqués plus haut ne contiennent aucune erreur ou exception et si les journaux suivants de la liste précédente sont vides :

- createsp.err.log
- populatedb.err.log
- populatedb2.err.log
- populatedbnl.err.log
- reorgdb2.err.log (ce fichier n'est créé qu'en cas d'erreur)
- WASConfig.err.log

Vérifiez également que les journaux suivants ne contiennent aucune erreur :

- createdb.log
- createdb.db2.log

Si la création d'instance échoue, il est possible de créer manuellement l'instance WebSphere Commerce en suivant les instructions fournies dans le manuel *WebSphere Commerce Installation Guide*.

#### <span id="page-35-0"></span>**Etape suivante**

Après avoir installé WebSphere Commerce et vérifié l'installation, vous pouvez passer aux tâches suivantes :

## **Publication d'un modèle de magasin WebSphere Commerce (recommandé)**

WebSphere Commerce fournit un certain nombre de modèles de magasin qui illustrent diverses fonctions dans WebSphere Commerce. Vous pouvez grâce à un modèle de magasin WebSphere Commerce vous familiariser avec WebSphere Commerce et l'utiliser comme base de développement d'un magasin personnalisé.

Si vous ne publiez pas de modèle de magasin, vous devez publier les règles de contrôle des accès, les structures de l'organisation, ainsi que les autres informations associées à l'un des modèles de magasin afin de fournir l'architecture de développement de votre magasin.

Pour plus de détails concernant la publication d'un modèle de magasin WebSphere Commerce, reportez-vous à la rubrique relative à la ″publication d'un archivage de magasin dans WebSphere Commerce″ dans l'aide en ligne de WebSphere Commerce Production and Development. Pour utiliser les modèles de magasin fournis avec WebSphere Commerce, consultez le manuel *WebSphere Commerce Sample Store Guide*.

Pour plus d'informations concernant le développement d'un magasin dans WebSphere Commerce, consultez le manuel *WebSphere Commerce Store Development Guide*.

# **Installation de logiciels supplémentaires fournis avec WebSphere Commerce (en option)**

WebSphere Commerce est accompagné d'un certain nombre de logiciels supplémentaires destinés à améliorer WebSphere Commerce et à fournir des fonctions supplémentaires. Pour plus de détails sur ces logiciels, consultez le manuel *WebSphere Commerce Additional Software Guide*.

# <span id="page-36-0"></span>**Chapitre 4. Informations complémentaires**

Des informations complémentaires concernant WebSphere Commerce et ses composants sont disponibles à partir de différentes sources et dans plusieurs formats. Les sections suivantes indiquent les informations disponibles, ainsi que la façon d'y accéder.

#### **Informations sur WebSphere Commerce**

Voici les sources d'informations disponibles pour WebSphere Commerce :

- Aide en ligne de WebSphere Commerce
- v Bibliothèque technique WebSphere Commerce

#### **Aide en ligne de WebSphere Commerce**

Les informations en ligne de WebSphere Commerce constituent votre principale source d'informations pour personnaliser, gérer et reconfigurer WebSphere Commerce. Une fois WebSphere Commerce installé, vous pouvez accéder aux informations en ligne en allant à l'adresse suivante : https://*nom\_hôte*:8000/wchelp/

où *nom\_hôte* est le nom TCP/IP qualifié complet du poste sur lequel est installé WebSphere Commerce.

#### **Bibliothèque technique WebSphere Commerce**

La bibliothèque technique WebSphere Commerce est accessible à l'adresse URL suivante :

<http://www.ibm.com/software/commerce/library/>

Une copie du présent document et des versions mises à jour sont disponibles sous forme de fichiers PDF à partir de la section Bibliothèque du site Web de WebSphere Commerce. En outre, une documentation mise à jour est également disponible sur le site Web.

#### **Informations sur WebSphere Commerce Payments**

L'aide relative à WebSphere Commerce Payments est accessible en cliquant sur l'icône d'aide suivante :

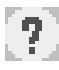

Cet icône d'aide est présente au sein de l'interface utilisateur de WebSphere Commerce Payments dans la Console d'administration WebSphere Commerce et dans WebSphere Commerce Accelerator ainsi que dans l'interface utilisateur autonome de WebSphere Commerce Payments, à l'adresse suivante :

http://*nom\_hôte*:*port\_http*/webapp/PaymentManager

ou

https://*nom\_hôte*:*port\_ssl*/webapp/PaymentManager

Les variables sont définies comme suit :

*nom\_hôte*

Nom hôte TCP/IP qualifié complet du serveur Web associé à WebSphere Commerce Payments.

*port\_http*

Port HTTP utilisé par WebSphere Commerce Payments. Le port HTTP par défaut est 5432.

*port\_ssl*

Port SSL utilisé par WebSphere Commerce Payments. Le port SSL par défaut est 5433.

Si WebSphere Commerce Payments prend en charge SSL, utilisez l'URL sécurisé (https). Sinon, utilisez l'URL non sécurisé (http).

L'aide est également accessible à l'adresse URL suivante : http://*nom\_hôte*:*port\_http*/webapp/PaymentManager/*langue*/docenter.html

ou

https://*nom\_hôte*:*port\_ssl*/webapp/PaymentManager/*langue*/docenter.html

Les variables sont définies comme suit :

*nom\_hôte*

Nom hôte TCP/IP qualifié complet du serveur Web associé à WebSphere Commerce Payments.

*port\_http*

Port HTTP utilisé par WebSphere Commerce Payments. Le port HTTP par défaut est 5432.

*port\_ssl*

Port SSL utilisé par WebSphere Commerce Payments. Le port SSL par défaut est 5433.

<span id="page-38-0"></span>*langue* Code de la langue dans laquelle la page d'aide doit s'afficher. Ce code est généralement représenté par deux lettres. Ces codes langue sont les suivants :

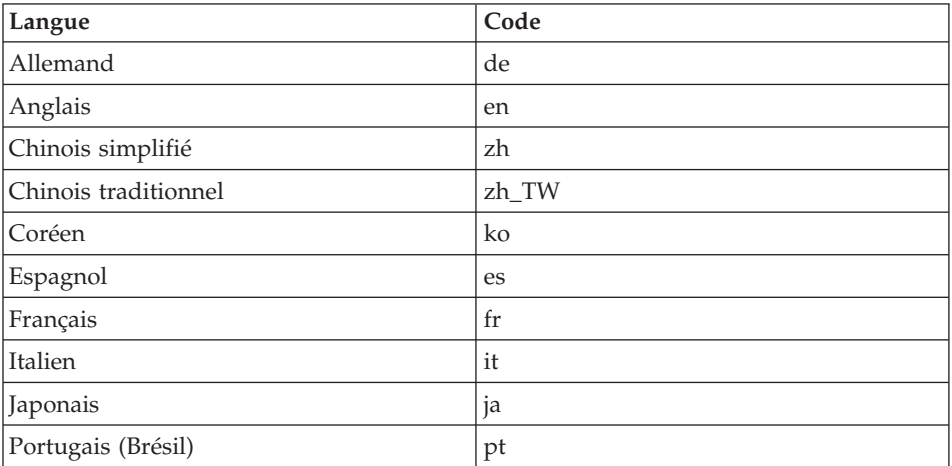

Des informations supplémentaires concernant WebSphere Commerce Payments et les cassettes Payments sont disponibles dans la Bibliothèque technique WebSphere Commerce :

<http://www.ibm.com/software/commerce/library/>

#### **Informations sur IBM HTTP Server**

Des informations concernant IBM HTTP Server sont disponibles sur le site Web de IBM HTTP Server :

<http://www.ibm.com/software/webservers/httpservers/>

Vous trouverez des documents au format HTML, sous forme de fichiers PDF ou les deux.

#### **Informations sur WebSphere Application Server**

Des informations concernant WebSphere Application Server sont disponibles sur le site WebSphere Application Server InfoCenter :

<http://www.ibm.com/software/webservers/appserv/infocenter.html>

#### <span id="page-39-0"></span>**Informations sur DB2 Universal Database**

Les fichiers HTML correspondants sont disponibles dans le sous-répertoire /doc/*environnement\_local*/html, où *environnement\_local* est le code de langue de votre environnement local (par exemple, *en* pour l'anglais américain). Tout document qui n'est pas disponible dans une langue nationale s'affiche en anglais.

Pour obtenir la liste complète des documents disponibles concernant DB2, ainsi que des informations sur la façon de les afficher ou de les imprimer, reportez-vous au manuel *DB2 Quick Beginnings for UNIX*. Des informations complémentaires sur DB2 sont disponibles dans la Bibliothèque technique  $DB2$ :

<http://www.ibm.com/software/data/db2/library/>

#### **Autres publications IBM**

Vous pouvez vous procurer des copies de la plupart des publications IBM auprès des revendeurs ou représentants commerciaux agréés IBM.

# <span id="page-40-0"></span>**Remarques**

Le présent document peut contenir des informations ou des références concernant certains produits, logiciels ou services IBM non annoncés dans ce pays. Pour plus de détails, référez-vous aux documents d'annonce disponibles dans votre pays, ou adressez-vous à votre partenaire commercial IBM. Toute référence à un produit, logiciel ou service IBM n'implique pas que seul ce produit, logiciel ou service puisse être utilisé. Tout autre élément fonctionnellement équivalent peut être utilisé, s'il n'enfreint aucun droit d'IBM. Il est de la responsabilité de l'utilisateur d'évaluer et de vérifier lui-même les installations et applications réalisées avec des produits, logiciels ou services non expressément référencés par IBM.

IBM peut détenir des brevets ou des demandes de brevet couvrant les produits mentionnés dans le présent document. La remise de ce document ne vous donne aucun droit de licence sur ces brevets ou demandes de brevet. Si vous désirez recevoir des informations concernant l'acquisition de licences, veuillez en faire la demande par écrit à l'adresse suivante :

IBM EMEA Director of Licensing IBM Europe Middle-East Africa Tour Descartes La Défense 5 2, avenue Gambetta 92066 - Paris-La Défense CEDEX France

Les informations sur les licences concernant les produits utilisant un jeu de caractères double octet peuvent être obtenues par écrit à l'adresse suivante :

*IBM World Trade Asia Corporation Licensing 2-31 Roppongi 3-chome, Minato-ku Tokyo 106, Japan*

Le paragraphe suivant ne s'applique ni au Royaume-Uni, ni dans aucun pays dans lequel il serait contraire aux lois locales.

LE PRESENT DOCUMENT EST LIVRE EN L'ETAT. IBM DECLINE TOUTE RESPONSABILITE, EXPLICITE OU IMPLICITE, RELATIVE AUX INFORMATIONS QUI Y SONT CONTENUES, Y COMPRIS EN CE QUI CONCERNE LES GARANTIES DE VALEUR MARCHANDE OU D'ADAPTATION A VOS BESOINS.

Certaines juridictions n'autorisent pas l'exclusion des garanties implicites, auquel cas l'exclusion ci-dessus ne vous sera pas applicable.

Le présent document peut contenir des inexactitudes ou des coquilles. Il est mis à jour périodiquement. Chaque nouvelle édition inclut les mises à jour. IBM peut modifier sans préavis les produits et logiciels décrits dans ce document.

Les références à des sites Web non IBM sont fournies à titre d'information uniquement et n'impliquent en aucun cas une adhésion aux données qu'ils contiennent. Les éléments figurant sur ces sites Web ne font pas partie des éléments du présent produit IBM et l'utilisation de ces sites relève de votre seule responsabilité.

IBM pourra utiliser ou diffuser, de toute manière qu'elle jugera appropriée et sans aucune obligation de sa part, tout ou partie des informations qui lui seront fournies.

Les licenciés souhaitant obtenir des informations permettant : (i) l'échange des données entre des logiciels créés de façon indépendante et d'autres logiciels (dont celui-ci), et (ii) l'utilisation mutuelle des données ainsi échangées, doivent adresser leur demande à :

IBM Canada Ltd. Office of the Lab Director 8200 Warden Avenue Markham, Ontario L6G 1C7 Canada

Ces informations peuvent être soumises à des conditions particulières, prévoyant notamment le paiement d'une redevance.

Le logiciel sous licence décrit dans ce document et tous les éléments sous licence disponibles s'y rapportant sont fournis par IBM conformément aux dispositions de l'ICA, des Conditions internationales d'utilisation des logiciels IBM ou de tout autre accord équivalent.

#### <span id="page-42-0"></span>**Marques**

Le logo IBM et les termes qui suivent sont des marques d'International Business Machines Corporation aux Etats-Unis et/ou dans certains autres pays :

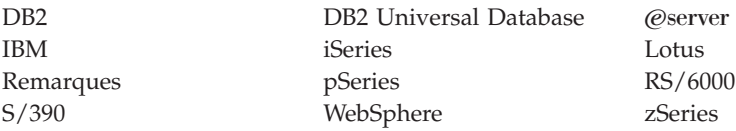

UNIX est une marque enregistrée de The Open Goup aux Etats-Unis et/ou dans certains autres pays.

Pentium et Intel sont des marques sont des marques d'Intel Corporation aux Etats-Unis et/ou dans certains autres pays.

Java et toutes les marques et logos incluant Java sont des marques ou des marques déposées de Sun Microsystems, Inc. aux Etats-Unis et/ou dans certains autres pays.

Microsoft et Windows sont des marques ou des marques déposées de Microsoft Corporation dans certains pays.

D'autres sociétés sont propriétaires des autres marques, noms de produits ou logos qui pourraient apparaître dans ce document.

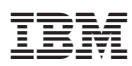

Référence : CT2FNFR

 $(1P)$   $P/N$ :  $CT2FNFR$ (1P) P/N: CT2FNFR

GC11-1937-01

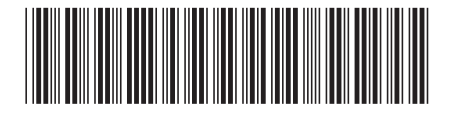